- Download the app installer: canopeo.mlappinstall.
- Open Matlab R2014b or later.
- Open the "Apps" tab in the Matlab toollstrip (Fig. 1).

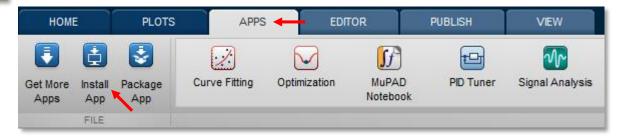

Figure 1. Matlab Apps tab.

- Click on "Install App" (Fig. 1), and search for canopeo.mlappinstall (Fig. 2).

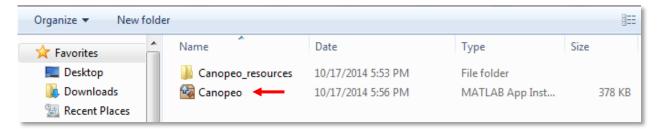

Figure 2. Loading Canopeo's app installer.

Install the app by following the steps in the installation wizard. If Canopeo was successfully installed, its icon should display in the Apps menu.

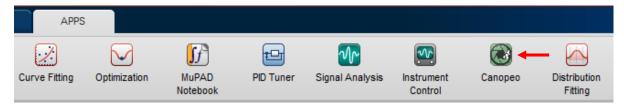

Figure 3. Canopeo's icon in the Matlab Apps toolstrip indicating successful installation.